# **1. Acceso identificado**

- Abra el navegador Web y acceda a la página [http://www.intecca.uned.es](http://www.intecca.uned.es/)
- En el menú superior pulsar sobre Iniciar Sesión.
- Ahora estará viendo los posibles sistemas de identificación:

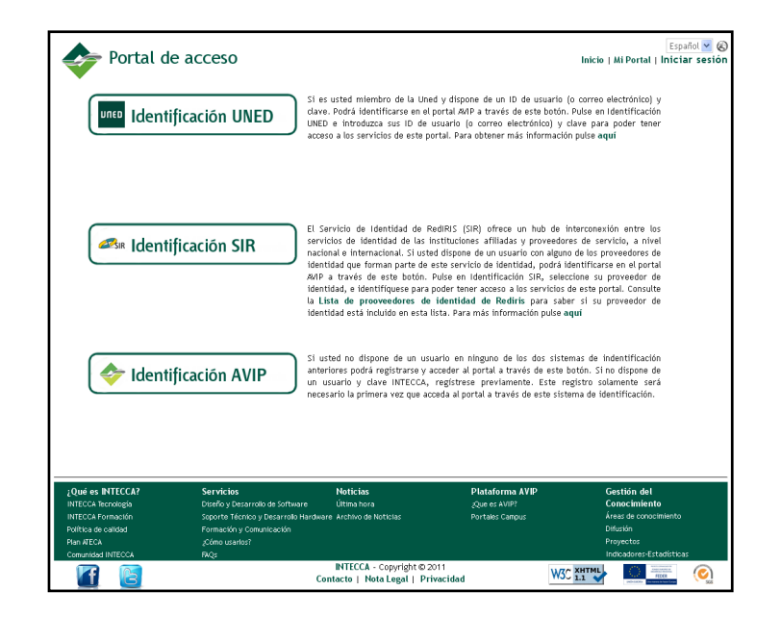

Accederemos de una de las siguientes opciones a) si tenemos una cuenta [xxx@alumno.uned.es](mailto:xxx@alumno.uned.es) y b) si no tenemos una cuenta de alumno UNED:

## **a) Si eres alumno UNED:**

### **IDENTIFICACIÓN UNED** • Seleccione **de de Contraction UNED**<br>• Seleccione de la comunidad educativa de la Uned y dispone de credenciales Uned (identificador Uned y clave o correo uned y clave). • Introduzca su identificador o correo uned y su clave y pulse en el botón Enviar. Has olvidado tu contraseña? **Acceso con Certificado** <u>Si aún no tienes claves, pulse aquí</u> Digital, Tarjeta UNED, DN1 Nombre de usuario usuarin@centro uned es Preguntas más frecuentes sobre el acceso<br>con certificado digital, tarjeta UNED o DNIe Contraseña ............ SCERES dni Enviar

• *¿Es la primera vez que se identifica en el Portal AVIP con sus credenciales Uned?*

Si, es la primera vez que se identifica en el Portal AVIP con estas credenciales Uned, deberá seguir las instrucciones marcadas en la web.

### **b) Si NO eres alumno de la UNED:**

#### **IDENTIFICACIÓN AVIP**

- 
- Debe seleccionar la tercera opción:  $\bigcup_{s_i}$  Identificación AVIP  $\bigcup_{s_i}$  no tiene correo de la UNED debe usar el siguiente usuario genérico:
	- o Usuario: alumno3
	- o Contraseña: 20123generico
- Introduzca su usuario y su clave y pulse en el botón Enviar.

#### Portal acceso WebConferencia

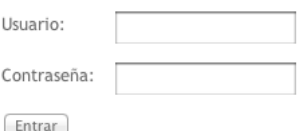

Ahora accedemos al siguiente enlace:

[http://www.intecca.uned.es/portalavip/directos.php?ID\\_Grabacion=375207&ID\\_Sala=340062](http://www.intecca.uned.es/portalavip/directos.php?ID_Grabacion=375207&ID_Sala=340062)

Lo copiamos en la barra de direcciones de nuestro navegador y accederemos directamente a la emisión pulsando en el enlace de la fecha y horario correspondiente.

Reunión de Alumnos con el candidato Manuel Castro

Jueves 6 desde las 19:00, reunión del candidato Manuel Castro

[Directo] Eventos AVIP Sala 4

Eventos AVIP Sala 04

Directo: 88 C - de 06-06-2013 18:00 a 06-06-2013 22:30 · · · > Reunión de Alumnos con el candidato Manuel Castro

Para comenzar la reproducción, pulsamos sobre el botón de play. En la parte izquierda dispondremos de un chat, si nos hemos autenticado, y está habilitado para el evento por los organizadores. Para poder ver lo que escriben el resto de usuarios deberemos escribir algo nosotros primero.

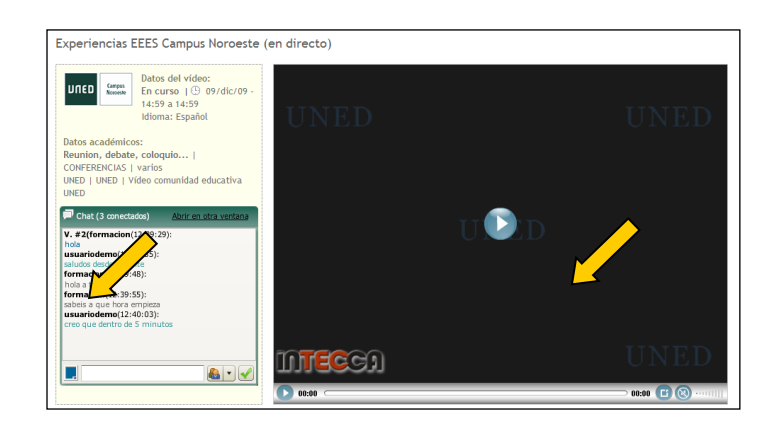